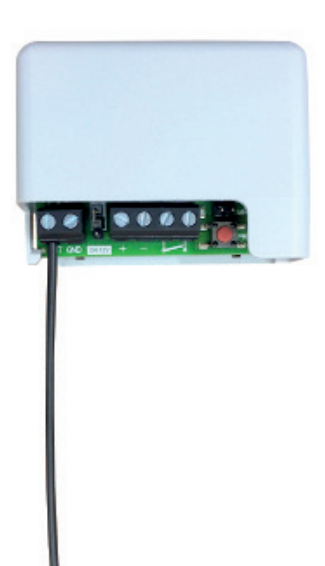

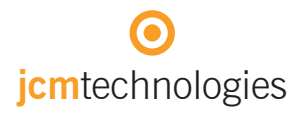

manuale utente

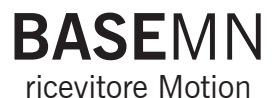

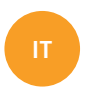

# **Indice**

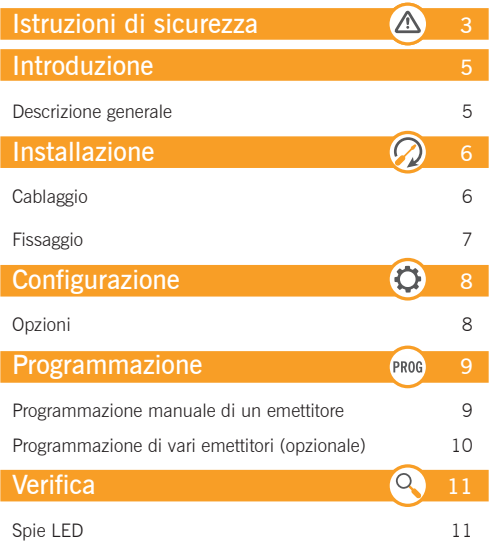

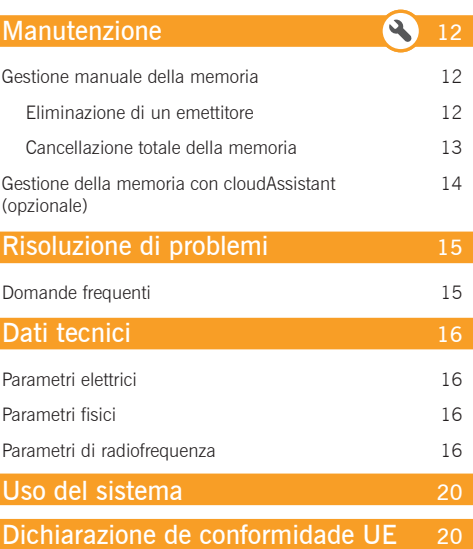

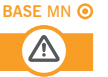

In adempimento alla direttiva europea di bassa tensione, si informa dei seguenti requisiti:

- Disconnettere l'alimentazione prima di effettuare qualsiasi manipolazione dell'apparecchio.
- Per apparecchi connessi in permanenza dovrà essere incorporato al cablaggio un dispositivo di connessione facilmente accessibile.
- Questo sistema deve essere installato solo da personale qualificato che abbia esperienza in porte di garage automatiche e abbia conoscenza delle norme europee di rilievo.
- Le istruzioni di uso di questo apparecchio dovranno rimanere sempre in possesso dell'utente.
- La frequenza di lavoro del ricevitore non interferisce in alcun modo con i sistemi di telecomando 868 MHz.

# Introduzione

# Descrizione generale

Ricevitore miniaturizzato per gestire una porta automatica con emettitori Motion.

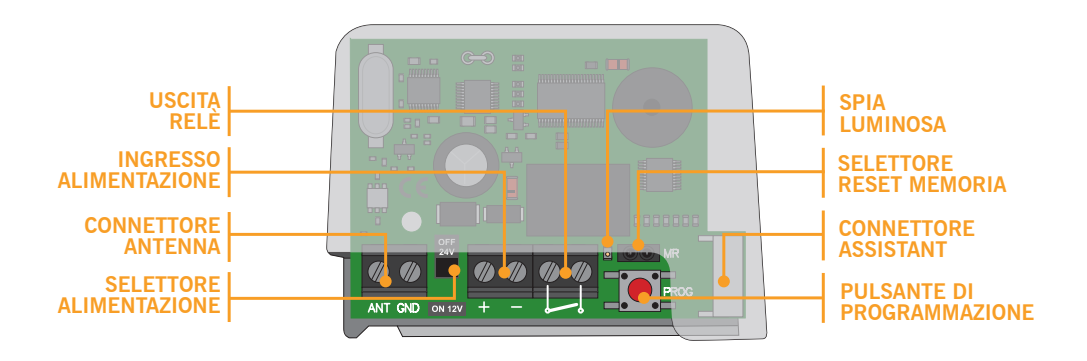

Le sue ridotte dimensioni, il suo versatile range di alimentazione e la sua memoria di 500 codici permettono la sua applicazione in installazioni sia industriali che comunitarie o residenziali.

# Installazione

# Cablaggio

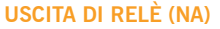

Cablare all'ingresso di inizio di manovra

#### **INGRESSO DI ALIMENTAZIONE**

Cablare alla fonte di alimentazione, rispettando la polarità in caso di tensione continua (Vdc)

#### **SELETTORE DI MENTAZIONE**

Collocare ponte secondo tipo di alimentazione (12V o 24V)

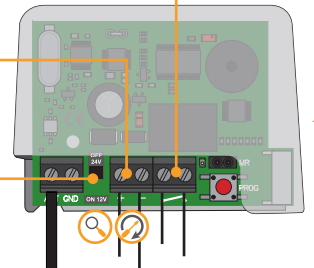

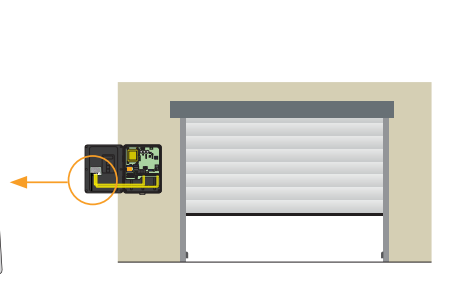

Esempio di installazione in un quadro di manovra.

Se si connette il ricevitore a un quadro, consultare il manuale di installazione per identificare la fonte di alimentazione e l'ingresso di inizio di manovra.

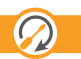

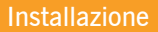

 $\bullet$ 

# Fissaggio

Il ricevitore è facilmente ubicabile nell'interno di un quadro di manovra.

 $\bullet$ 

Grazie al suo involucro in plastica, rimane protetto rispetto al resto dei componenti.

Esempio di connessione a quadro Versus.

Si raccomanda di allontanare il ricevitore della fonte di alimentazione del quadro di manovra, così come dai possibili elementi di radiofrequenza esistenti.

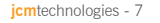

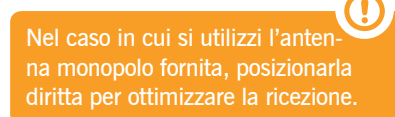

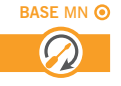

# Configurazione

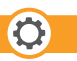

# Opzioni

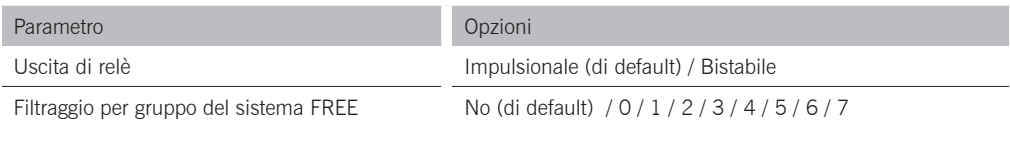

Se si desidera modificare le opzioni di default, si deve installare il programma cloudAssistant per **Windows** 

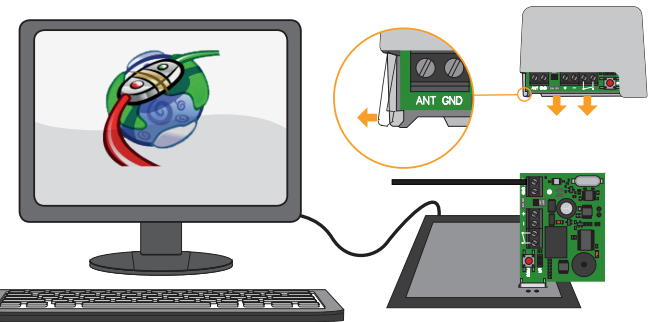

Per maggiori informazioni, visitare: www.jcm-tech.com/it/JCM/cloudassistant-it/

# PROG

# Programmazione

Programmazione manuale di un emettitore

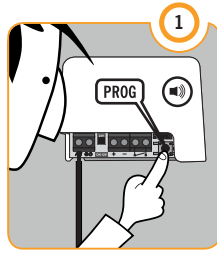

#### PULSANTE DI PROGRAMMAZIONE

Premendolo, si udirà un segnale sonoro per un secondo.

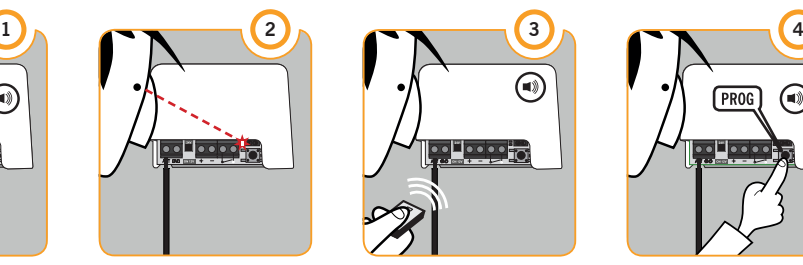

SPIA LUMINOSA

Accesa mentre la modalità di programmazione è attiva.

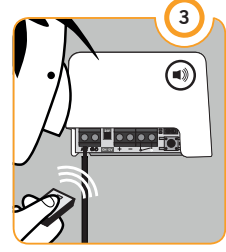

**EMETTITORE** 

Ogni volta che si programma un canale di un emettitore, il ricevitore emetterà un segnale sonoro per mezzo secondo.

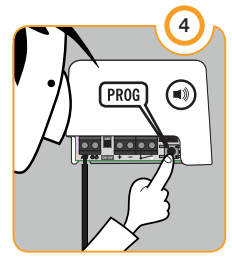

#### PULSANTE DI PROGRAMMAZIONE

Tornare a premerlo per uscire da programmazione: si udirà un segnale sonoro per 1 secondo.

Se la memoria è piena, il ricevitore emetterà 7 segnali sonori da mezzo secondo e uscirà dalla programmazione.

Se trascorrono 10 secondi senza programmare, il ricevitore uscirà dalla modalità di programmazione emettendo due segnali sonori da un secondo.

### Programmazione

PROG

Programmazione di vari emettitori (opzionale)

Se si desidera programmare vari emettitori per volta, si deve installare il programma cloudAssistant per Windows.

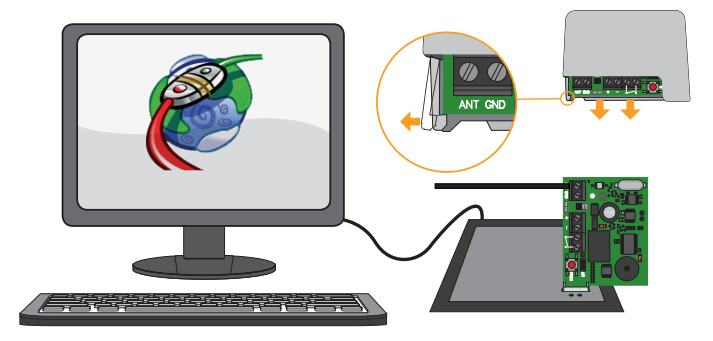

Per maggiori informazioni, visitare: www.jcm-tech.com/it/JCM/cloudassistant-it/

# Controllo

# Spie LED

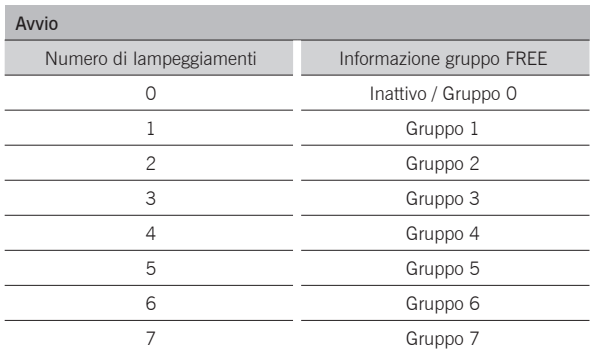

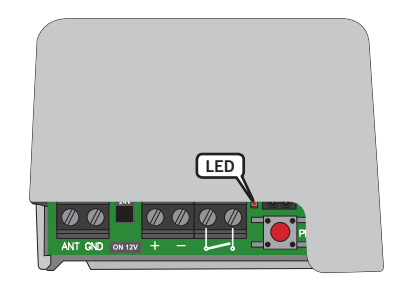

I lampeggiamenti sono brevi (0,5 secondi). Poi l'indicatore torna ad accendersi per altri 5 sec. e si spegne, indicando che l'avvio è terminato.

Mentre il ricevitore è in standby, l'indicatore emette un lampeggiamento breve ogni 5 secondi.

# Manutenzione

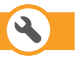

Eliminazione di un emettitore Gestione manuale della memoria

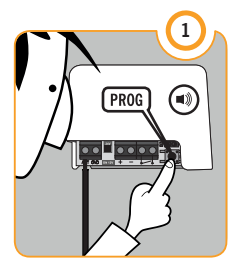

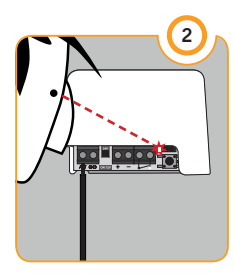

#### PULSANTE DI PROGRAMMAZIONE

Premendolo, si udirà un segnale sonoro per 1 secondo.

#### SPIA **LUMINOSA**

Accesa mentre la modalità di programmazione è attiva.

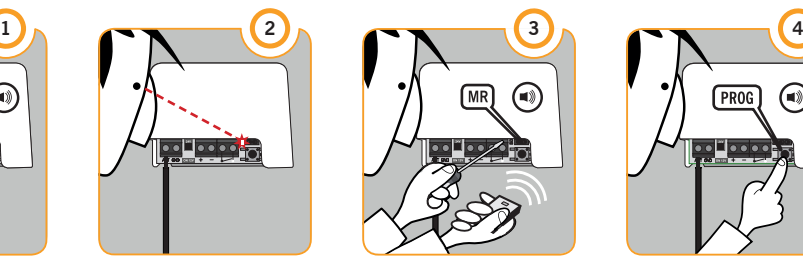

#### SELETTORE MR + PULSANTE EMETTITORE

Mantenendo bypassato il selettore MR premere il canale dell'emettitore da eliminare; il ricevitore emetterà un segnale sonoro per mezzo secondo.

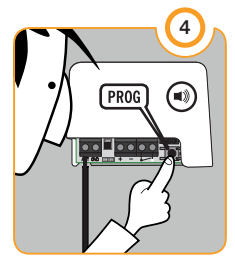

#### PULSANTE DI PROGRAMMAZIONE

Premerlo nuovamente per uscire da programmazione; si udirà un segnale sonoro per 1 secondo.

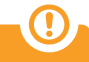

L'eliminazione manuale di un emettitore è simile alla sua programmazione. Verificare che il comportamento finale sia quello desiderato.

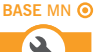

# Manutenzione

Cancellazione totale della memoria Gestione manuale della memoria

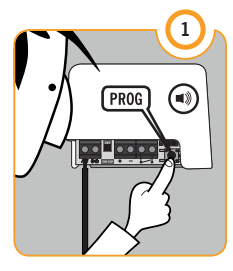

#### PULSANTE DI PROGRAMMAZIONE

Mantenerlo premuto.

# **MRIPROGIAAA**

#### SELETTORE RESET DI MEMORIA

Senza rilasciare il pulsante, bypassare il selettore MR. Si udirà una serie di segnali sonori.

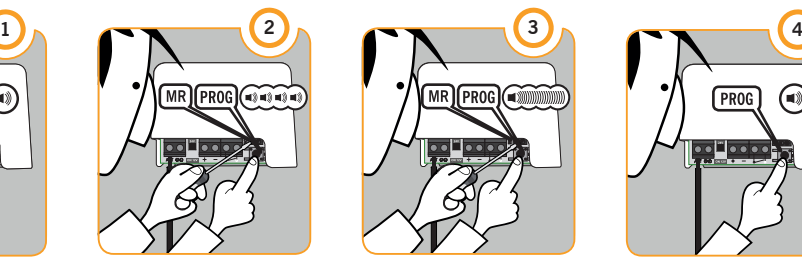

#### FINE DELLA CANCELLAZIONE

Mantenere pressione e bypass fino a udire il segnale sonoro lungo di fine cancellazione.

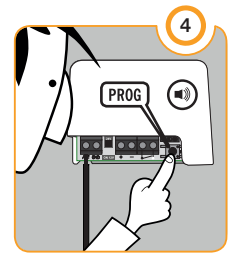

#### PULSANTE DI PROGRAMMAZIONE

Tornare a premerlo per uscire di programmazione: si udirà un segnale sonoro per 1 secondo.

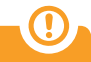

Se trascorrono 10 secondi senza alcuna azione, il ricevitore uscirà dalla modalità di programmazione, emettendo due segnali sonori da 1 secondo.

# **Manutenzione**

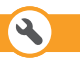

Gestione della memoria con cloudAssistant (opzionale)

Se si desidera gestire la connessione, la sostituzione o la disconnessione di nuovi emettitori, o la supervisione o cancellazione totale della memoria, si deve installare il programma cloudAssistant per Windows.

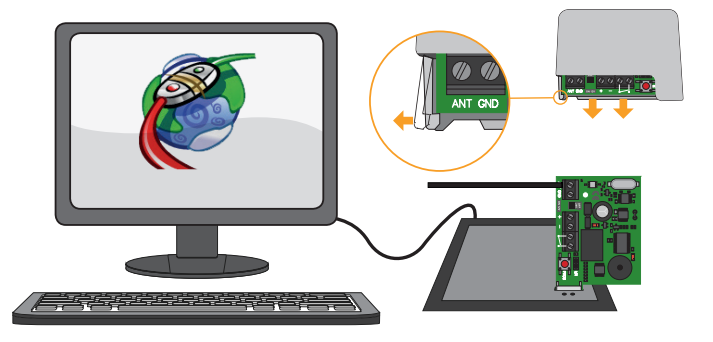

Per maggiori informazioni, visitare: www.jcm-tech.com/it/JCM/cloudassistant-it/

# Risoluzione di problemi

# Domande frequenti

- D: Quanti codici si possono memorizzare nella memoria del BASE MINI?
- R: 500 codici. L'apparecchio ha una memoria interna di 500 che non si può ampliare né ridurre.
- D: Come si fa a sapere che il ricevitore è alimentato?
- R: Quando si vede che la spia luminosa lampeggia ogni 5 secondi.
- D: Non trovo la scheda di memoria da connettere nello strumento di programmazione Assistant. Si può gestire con cloudAssistant? Come si registrano i codici?
- R: Sì, si può gestire. I codici si registrano connettendo la scheda elettronica alla slot dello strumento Assistant mediante il correttore bianco.
- D: Si può bloccare l'apparecchio perché nessuno possa fare una cancellazione e/o programmare altri comandi?
- R: Sì, registrando la memoria con cloudAssistant, spuntando prima le opzioni "Proibire la programmazione via radio" e "Proibire la programmazione manuale" nel menù Applicazione/Configurazione.
- D: Come si fa a sapere che l'apparecchio è bloccato?
- R: Quando si preme il pulsante PROG e il ricevitore non mette il segnale acustico di entrata in modalità di program mazione.
- D: Quante uscite di relè ha questo ricevitore?
- R: Ha un'uscita di relé.
- D: Si possono connettere lettori di prossimità in questo ricevitore?
- R: No, funziona solo via radio.
- D: Si possono gestire i gruppi del sistema Free con questo ricevitore?
- R: Sì, si deve configurare il gruppo manualmente o mediante cloudAssistant nella schermata Struttura/configurazione.

# Dati tecnici

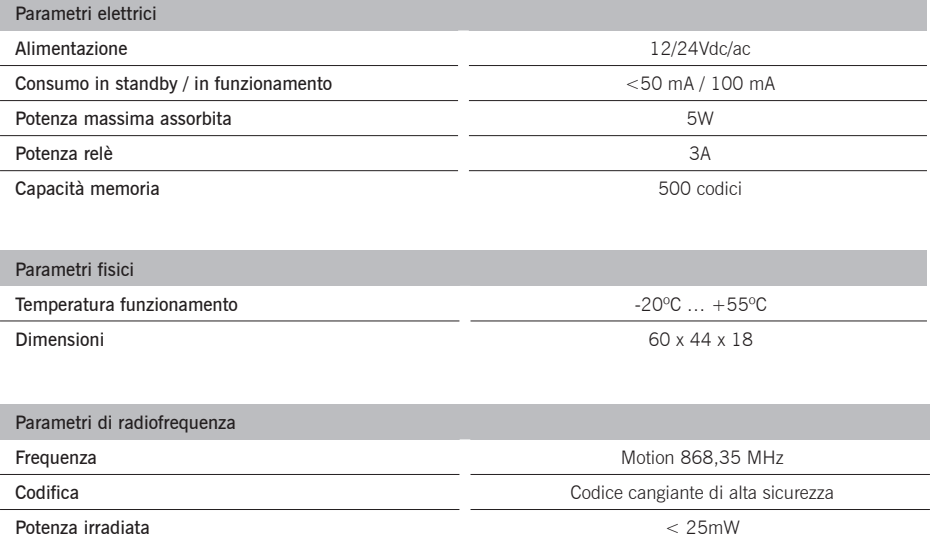

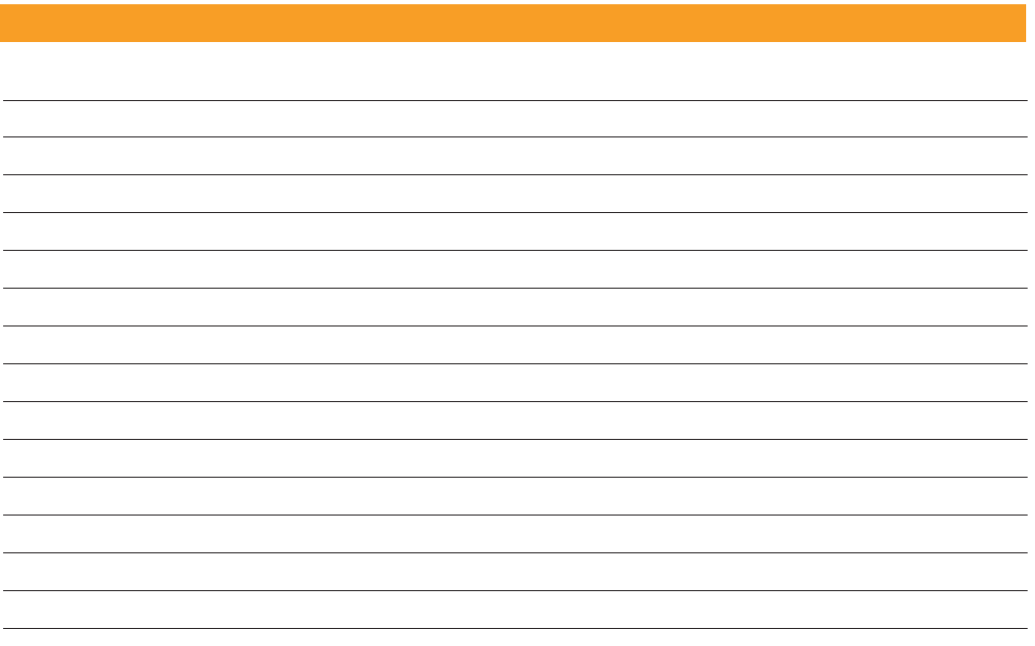

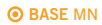

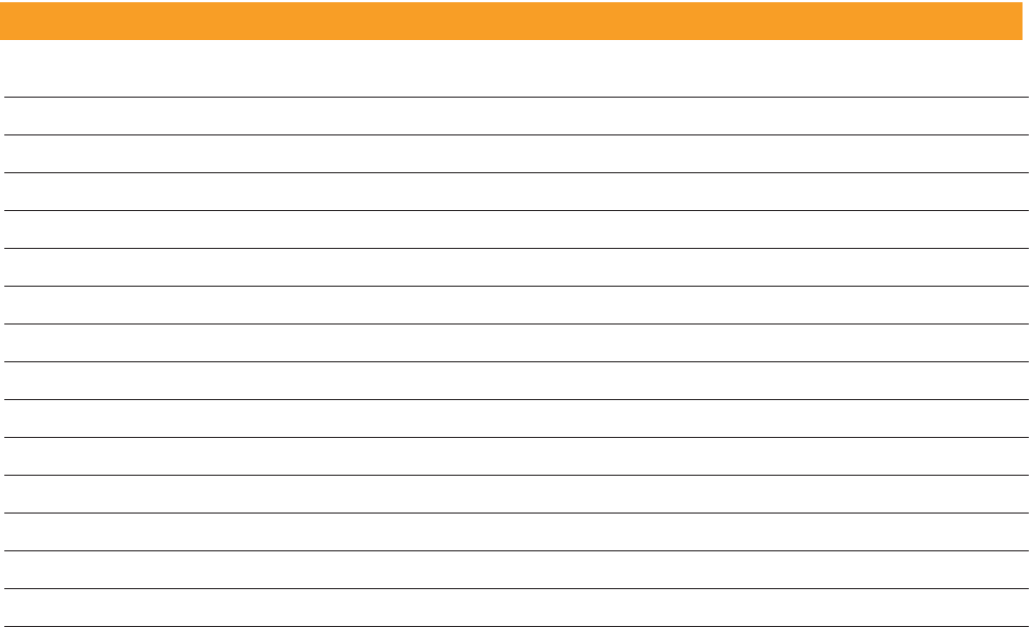

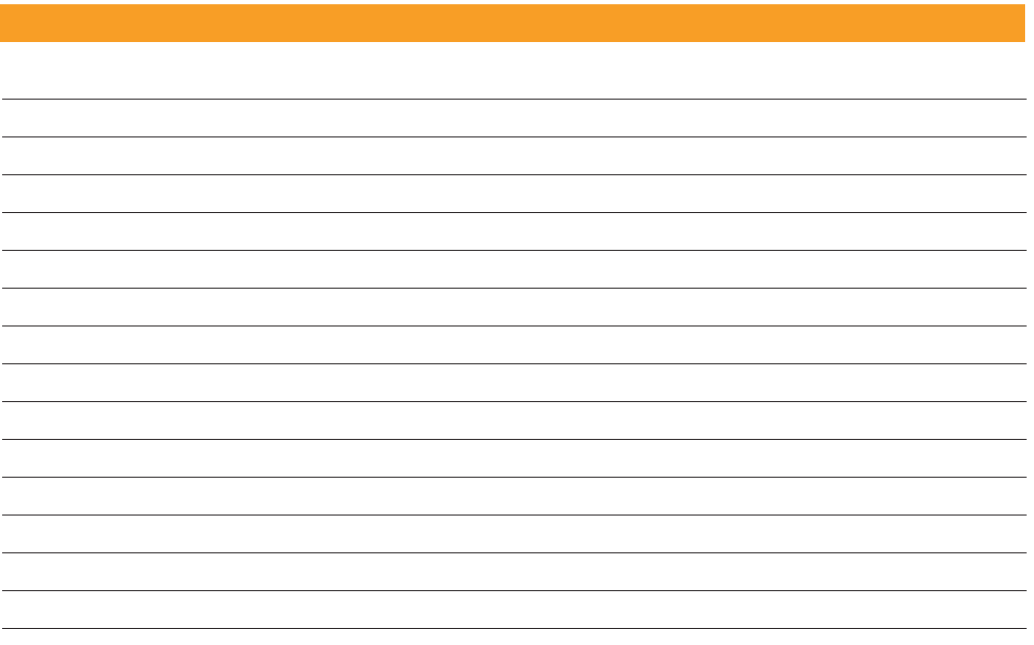

## Uso del sistema

Questo apparecchio è progettato per applicazioni con porta di garage automatizzata. Non è garantito per l'attivazione diretta di altri dispositivi fuori da quelli specificati.

Il fabbricante si riserva il diritto di cambiare le specifiche dell'apparecchio senza preavviso.

Dichiarazione de conformidade UE

JCM TECHNOLOGIES, SAU dichiara che il prodotto BASE MN è conforme ai requisiti fondamentali della Direttiva RED 2014/53/UE e della Direttiva RoHS 2011/65/UE.

Vedere www.jcm-tech.com/it/dichiarazioni

JCM TECHNOLOGIES, SAU • C/ COSTA D'EN PARATGE, 6B - 08500 VIC (BARCELONA) SPAGNA